# **Claris Works 3.0**

#### *di Raffaello De Masi*

rn*io padre* <sup>è</sup> *un canuto vecchietto* UJ.J *di settantacinque anni che ha avuto il coraggio (per non dire lo stomaco), in più di quaranta anni di servizio, di non fare un solo giorno di assenza dal lavoro; per questo si* è *meritata una medaglia di bronzo che gli fu assegnata dall'allora presidente Leone; solo che, forse per risparmiare soldi, la vera* e *propria medaglia non gli fu mai spedita, ma ricevette solo un attestato che in pratica lo autorizzava a fregiarsi di tale medaglia; in poche parole, per dirla alla Lubrano, il presidente gli diceva «Comprati una medaglia, perché hai il mio permesso».*

*Per la verità lui non* se *l'è mai presa più di tanto; da quando* è *andato in pensione traffica senza posa con motori elettrici, seghe circola n; trapani* e *frese; salvo passare, quando queste attività manuali lo stancano, alla nobile arte della pittura, in cui eccelle esclusivamente per la fedele* e *certosina tecnica di copia tura di grandi opere del passato.*

*/I questa allegra vita da pensionato*

*non mancano certo i problemi; non* è *proprio padrone delle leggi* e *dei principi dell'elettricità, per cui certe volte, dopo collegamenti elettrici non proprio a norma UNI, lascia senza luce l'intero isolato. Altre volte trascina in salotto giganteschi quadri della «Vestizione»* o *del «Matrimonio della Vergine», con tutta una pestifera collezione di colori* e *liquidi-intrugli di sua invenzione. Ma con lui si sta tranquilli in casa. Adoperando tassativamente solo materiali di recupero* è *capace, virtualmente, di fare tutto,* se *ne ha voglia!*

*Un po' come avere Claris Works sul disco rigido.*

# *Claris Works 3.0*

Eccoci a riparlare di questo integrato, a distanza di soli pochi mesi dalla prova della versione 2. Questa nuova versione, che ha visto contemporaneamente la luce sotto Mac e Windows, in formati talmente simili da essere, i manuali, indifferentemente intercambiabili, ci ha

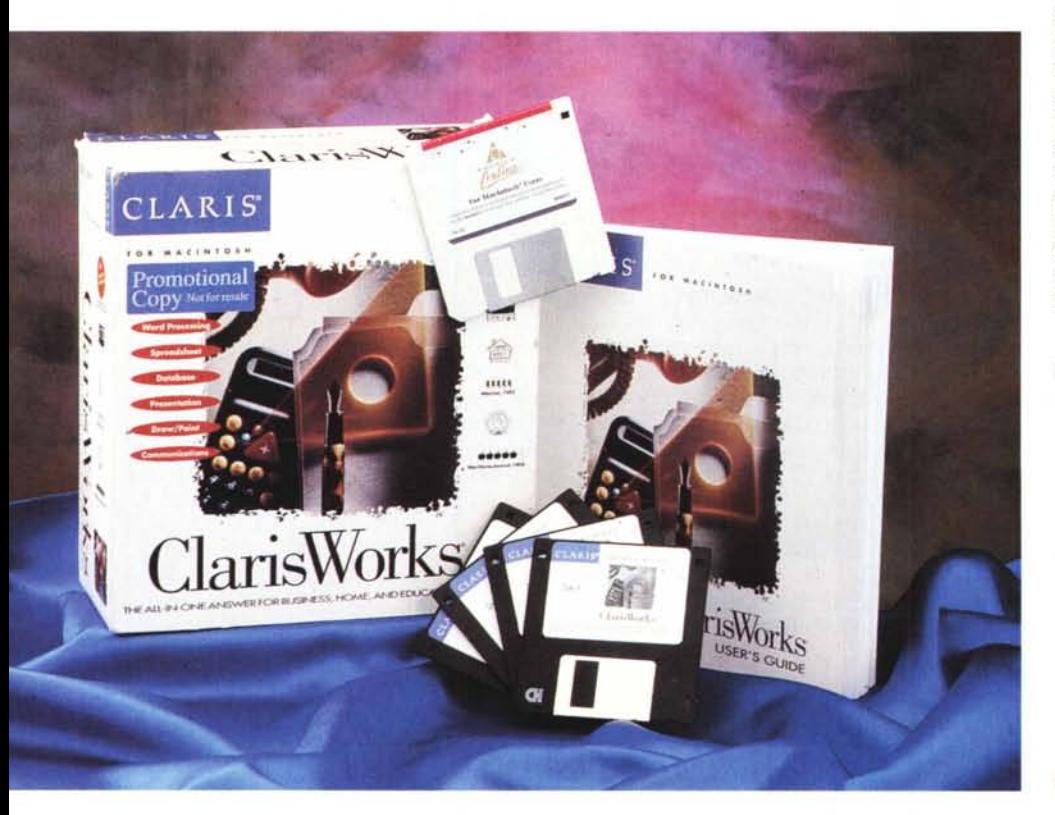

stupito un poco fin dalla prima installazione; e ve ne diremo tra poco i motivi.

Procediamo con ordine. Eseguita l'installazione si crea sulla scrivania una cartella per la verità un po' misera. Essa contiene il programma principale di circa 800K e poche aggiunte; una cartella di clip art, una di font true type, e un giro guidato sulle funzioni del package, realizzato con Macromind Director. Tutto qui, neppure uno straccio di esempio. Partiamo con il programma; quello che ci è stato fornito è nella versione inglese, che poi non è un gran danno, visto che i comandi sono tutti abbastanza intuitivi. Ovviamente cominciamo, manco a dirlo, con un foglio di wp, e ci si ritrova, quasi del tutto, in un ambiente simile a quello di MacWrite di qualche versione fa. L'aspetto è quanto mai pulito, ma ci rimane il dubbio che questa pulizia non mascheri un poco di povertà.

Il foglio appare squadrato lungo i bordi di scrittura, e questa opzione non infastidisce rallentando l'operatività, come avviene in Word. L'aspetto generale è quello tipico delle applicazioni Claris (Righello in testa, palette dei colori e dei tool di disegno a sinistra, in basso finestre di zoom, aspetto che per primo fu introdotto da FileMaker, allora alla versione 2/4, e da MacDraw). La parentela con la versione di MacWrite di qualche anno fa è forte, con la possibilità di copiare righelli, scegliere formati, e impossibilità di gestire rapidamente la struttura di singole righe. Di nuovo c'è la palette dei colori e dei tool grafici a sinistra,

#### Claris Organizer e Claris Works 3.0 per Macintosh

#### Produttore:

*Claris Corporation - 5201, Patrick Henry Drive Box* 58168 - *Santa Clara, CA 95052-8168* Distributori: *Ingram Micro Italia - Via Roma,* 74 - *20060 Cas-*

*sina de Pecchi (MI). Tel. 02/95343604 Delta S.r.l. - Via Brodolini,* 30 - *21046 Malnate-Varese. Tel. 0332/8031*

Prezzi *(IVA esclusa):*

*Claris Organizer per Macintosh Lit. 149.000* Il prodotto è in offerta a Lit. 99.000<br>Claris Work 3.0 per Macintosh (it. 395.000) *Claris Work 3.0 per Macintosh Lit.395.000*

molto simile, come dicevamo, a quella di FileMaker, e non eccezionalmente sofisticata, visto che può funzionare solo in disegno vettoriale, mentre per gestire l'ornato occorre creare un nuovo documento e da qui eseguire un tagliaincolla.

Ogni tanto troviamo qualche perla che merita di essere raccontata. Una è la gestione dello scontornamento dello scritto sulle immagini, il wrap-text, che si gestisce in maniera semplicissima (ci sono solo tre possibilità, nessuno scontornamento, scontornamento regolare e irregolare); non mancano i post-it. le etichette gialle evidenziatrici, che possono o no essere escluse dalla stampa. E ancora una abbastanza raffinata gestione degli stili, che però non appaiono a portata di mano sul righello.

L'outline, la gerarchia cioè dello scritto, è gestita in maniera chiara e semplice e, soprattutto efficace; addirittura si può scegliere o personalizzare il simbolo indicante il salto di gerarchia, e questo per ogni rigo. Le opzioni di gerarchia possono essere applicate, con un semplice comando, a un paragrafo, a una sezione o all'intero documento. Ciò e molto comodo quando ci si accorge ad esempio, che quello che si era deciso, all'inizio, fosse un capitolo deve divenire un superparagrafo. La stessa semplicità vale anche per muovere nella gerarchia i paragrafi; interessante la possibilità, purtroppo non documentata,

MCMicrocompuler **MCMicrocomputer MCMicrocomputer** 

*lUCItHcrll"Olllllllter MCMiCl'OC01Up ••tCl' MCMieroeompllter*

**MCMicrocomputer MCMicrocomputer MCMicrocomputer** 

MCMicrocomputer **MCMicrocomputer MCMicrocomputer** 

MCMicrocomputer *MCMicrocomputer MCMicrocomputer*

MCMieroeomputer **MCMicl'ocomputel'**  $MCM$ **ierocompute** 

*Un esempio dei font forniti col package.*

di mantenere o no assegnati ai paragrafi la gerarchia originaria quando li si spostano.

Prima di chiudere col wp ancora evidenziamo qualche interessante caratteristica. Sebbene Claris Works non sia certo Word o Excel nella personalizzazione di righelli, esiste una comoda chiamata che mostra una palette fluttuante (di quelle che stanno sempre sopra i documenti, per intenderci) con una serie di comandi, rappresentati da icone, di comune uso. Questa palette è personalizzabile; sebbene non sia possibile crearne altre, si possono aggiungere ad essa altri comandi, in numero pressoché illimitato. La cosa è interessante, visto che ci siamo divertiti a creare pulsanti che leggevano e pronunciavano il testo (l'icona era una graziosa boccuccia a forma di perfetto cuore) o ci permettevano di inviare lettere su una rete.

Claris Works accetta le macro e le crea, in tutti i suoi moduli, con la classica tecnica già nota. Basta indicare che si sta costruendone una, e si passa attraverso la solita e facile, routine di registrazione. Ad ogni macro può essere, ovviamente, assegnato uno shortcut. ma anche, ancor meglio, una iconetta da inserire nella palette già nominata.

### *Database* **e** *Spreadsheet*

Il database di Claris 3 è né più né meno, FileMaker nella versione 2/4. Chi ha avuto appena appena un poco di familiarità con questa famiglia di database ne conoscerà le caratteristiche eccezionali; facilità d'uso, rapida velocità d'apprendimento, efficienza elevata se si rispettano i limiti di un database che non è relazionale. Tutto, ma proprio tutto è rimasto come allora, perfino la forma del Rolodex a sinistra.

Per chi proprio non conosce questo

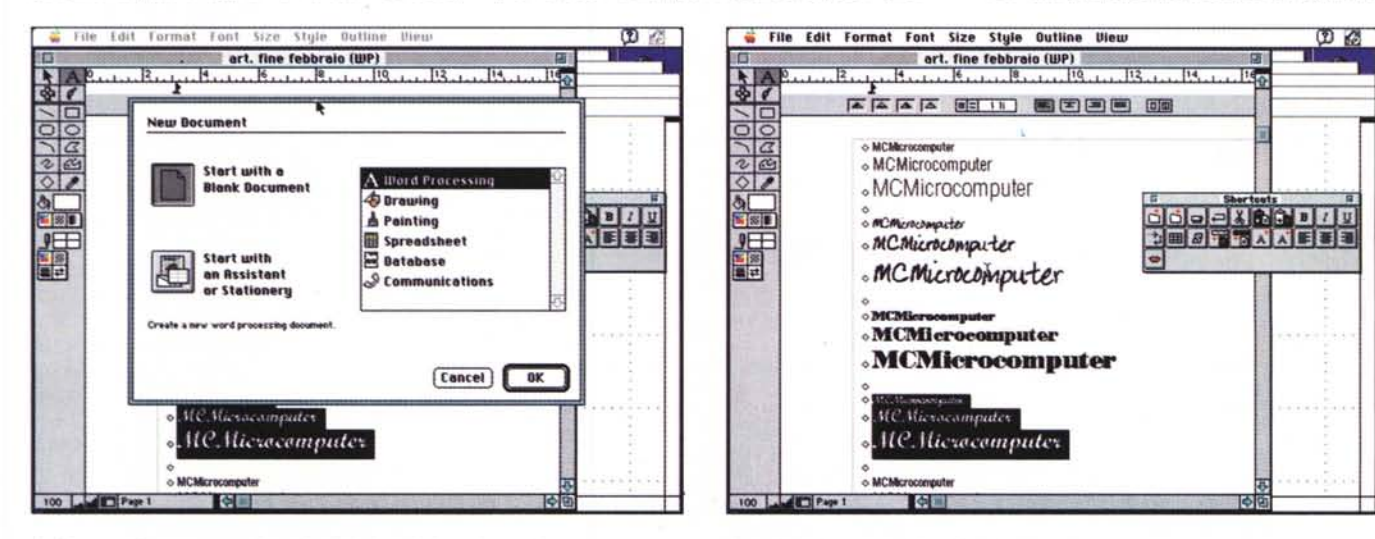

La finestra d'apertura, con le opzioni relative ai diversi moduli. Il modulo di wp, con i font forniti nel pacchetto.

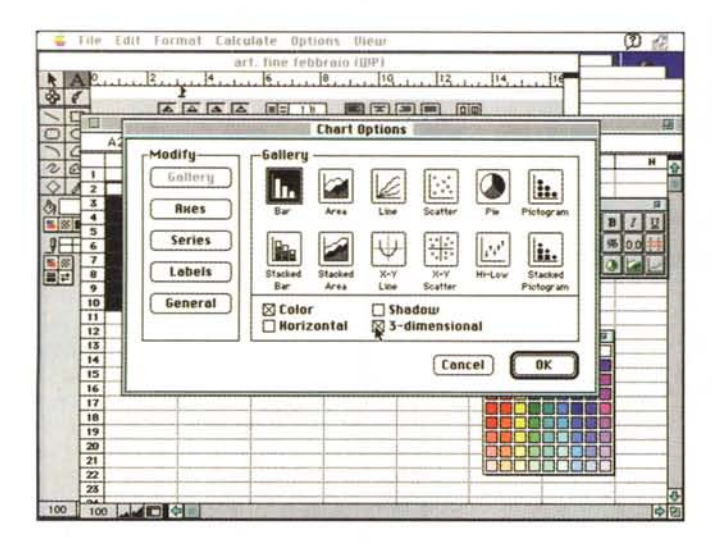

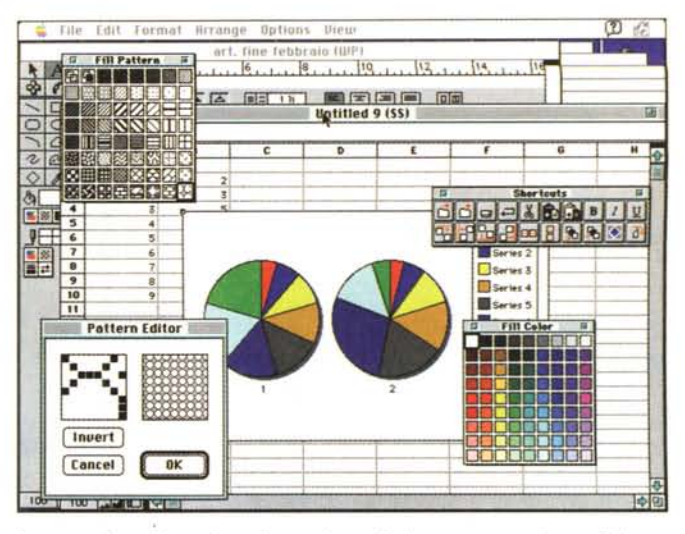

La costruzione di una chart, durante le sue fasi; notare come sia possibile scegliere un formato tridimensionale

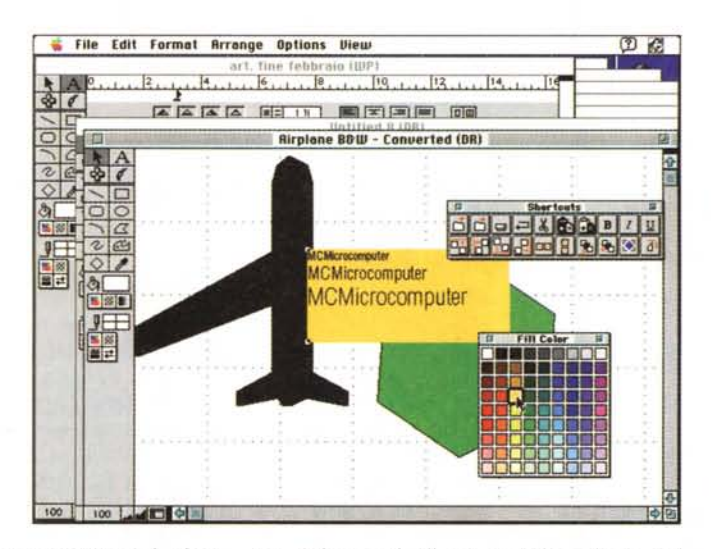

Una fase del disegno, qui col modulo di disegno vettoriale

pacchetto (ma ce ne saranno mai, visto che, a quanto pare, FileMaker Pro la sta facendo da grande anche in area Windows) diremo solo che la costruzione di una base dati è cosa semplice anche per uno che non ha mai utilizzato questo tipo di pacchetto. Fin dall'apertura del programma il modulo offre il ben noto e amichevole ambiente di creazione dei campi, di personalizzazione del record, di creazione dei layout e dei report. Rispetto ai vecchi FileMaker c'è qui il vantaggio di disporre delle macro e della palette fluttuante, che, sotto un certo punto di vista, sono anche più potenti delle macro precostituite di FM Pro

Il modulo database di Claris Works è

# Gli add-on di Claris Works 3

Rispettando una buona tradizione esistente da anni nei pacchetti USA. Claris, seguendo le orme di Microsoft, offre un bel pacchetto di figure in clip art e alcuni font aggiuntivi. Si tratta di caratteri creati da Monotype (tutti riconoscibili dal suffisso MT) ben costruiti e distribuiti per coprire diverse esigenze di scrittura e impaginazione (caratteri bastoncino, con grazie e script) Si tratta di ottima fattura, piuttosto standard (specie il bodoni, l'inglese e il corsivo calligrafico, facilmente convertibili anche in formato PC o Adobe con programmi come Font Monger o il potentissimo Font-o-Grapher. Con questo abbiamo provato, usando una combinazione del Bodoni e di un FrizQuadrata, a creare un font MultipleMaster che, per essere il nostro primo parto in questo senso, non è stato poi un gran male. Di questi caratteri vedete un esempio a fianco, in diversi punti.

senz'altro la parte più pregevole del pacchetto. E efficiente e piacevole da usare, altamente personalizzabile e sorprendentemente veloce nelle ricerche e negli ordinamenti.

Certo, non si può paragonarlo a Helix Express o FoxPro, ma riesce a coprire in maniera efficace le esigenze del classico mercato che si rivolge a un integrato.

Il modulo S spreadsheet è altro parente stretto di vecchia produzione Claris. In questo caso il modello è Resolve. pacchetto da tempo abbandonato alla sua sorte e che discende, per non dire è clonato, da un più vecchio package, Wingz, che all'epoca fece sensazione per le sue caratteristiche rivoluzionarie, che diede una poderosa scossa allo sviluppo di Excel, da tempo fermo alla versione 1.X e successive.

Questo modulo possiede notevoli e avanzate caratteristiche, tra cui circa centocinquanta funzioni precostituite, tutte personalizzabili, un discreto numero di formati numerici e di testo, la possibilità di assegnare password di protezione e di eseguire sort e ricerche con più modeste funzioni di database. Le celle possono essere ridefinite per quanto attiene al colore, al bordo e all'ombreggiatura; si possono aggiungere e rimuovere tagli di pagina, mostrare formule e testate personalizzate di righe e colonne. Nuova e utilissima l'opzione che evidenzia la presenza di riferimenti circolari, mentre sempre gradita è la possibilità di inserire, al volo, senza operazioni di copia in direzione, la stessa formula di un gruppo di celle. Strumento raffinato è la possibilità di forzare letture alfanumeriche e numeriche in senso opposto, mentre non mancano apprezzate e utili funzioni finanziarie e statistiche.

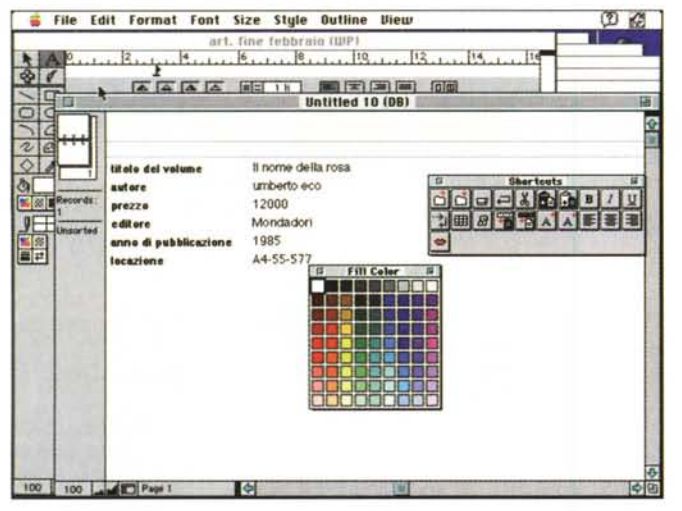

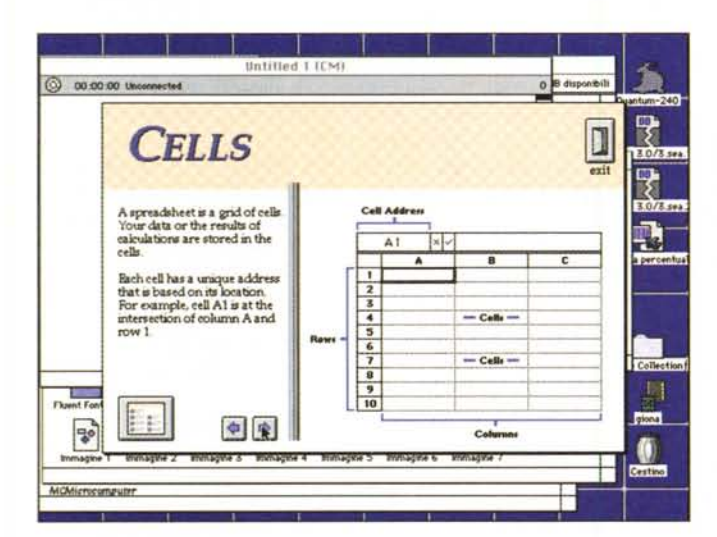

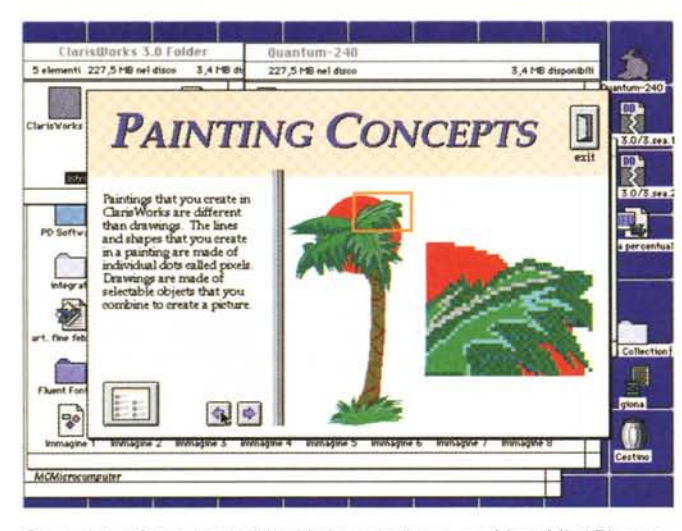

Sopra cinque figure, tratte dal guided tour realizzato con MacroMind Director.

La finestra di database, del tutto simile alle prime versioni di FileMaker.

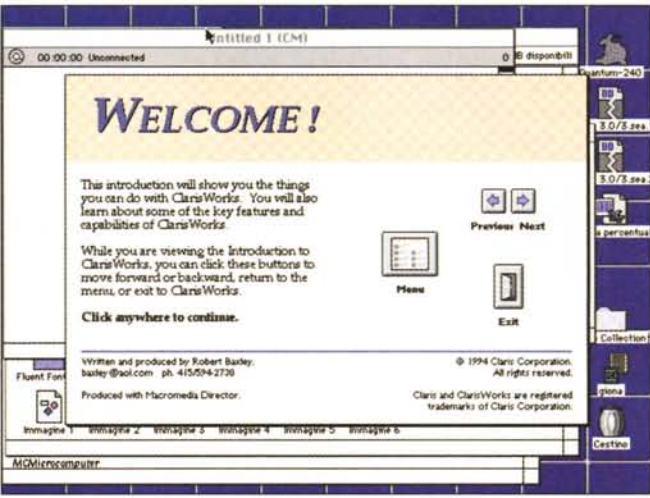

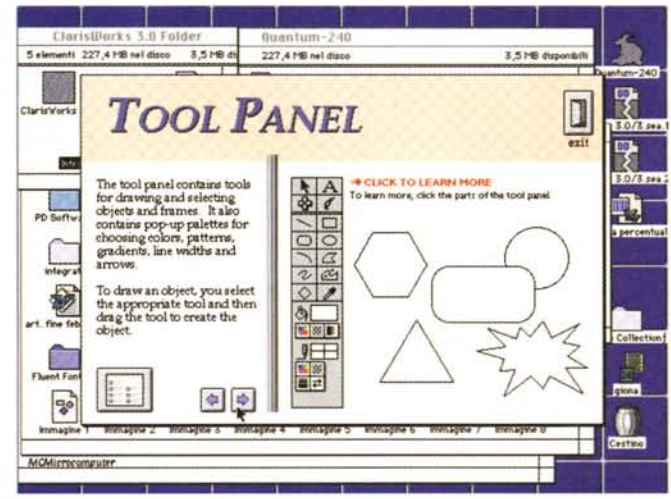

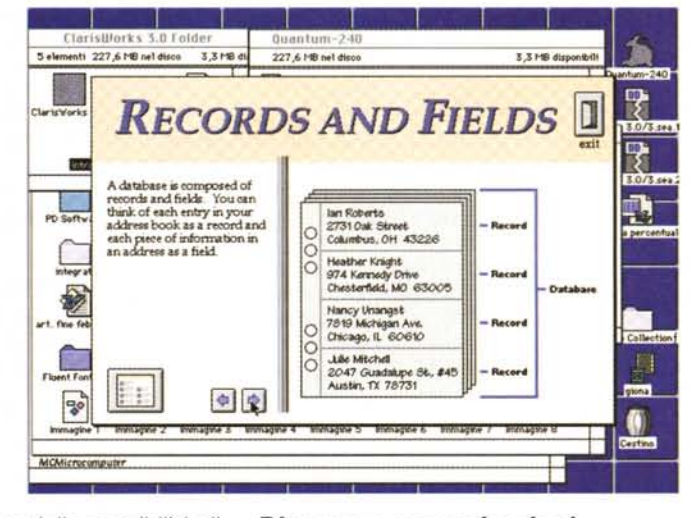

La trasformazione di dati in grafica avviene secondo le tecniche in uso nei fogli elettronici della penultima generazione.

Per la verità la scelta non è ampia, e

si sente la mancanza della possibilità di customizzazione avanzata del disegno. Ma da qualche centinaio di migliaia di lire (e da 800K) non si può pretendere troppo.

# Disegno e comunicazioni

Claris è, non dimentichiamolo, il padre di MacDraw e MacPaint; ecco allora questi due moduli riproposti in chiave di